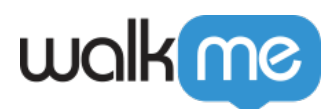

# [Workday® : le contenu n'apparaît pas comme](https://support.walkme.com/fr/knowledge-base/workday-le-contenu-napparait-pas-comme-prevu-problemes-de-segmentation/) [prévu ? \(problèmes de segmentation\)](https://support.walkme.com/fr/knowledge-base/workday-le-contenu-napparait-pas-comme-prevu-problemes-de-segmentation/)

## **Aperçu général**

Parfois, le contenu que vous prévoyez de voir apparaître n'apparaît pas en mode aperçu ou dans l'environnement publié. C'est parfois la faute de la segmentation. Cet article est destiné à vous aider si vous pensez avoir **un problème de segmentation WalkMe pour Workday®** .

#### **Vérifier si c'est bien la faute de la segmentation**

Pour savoir si la segmentation affecte le déployable, vous devez d'abord vérifier si une segmentation s'y applique :

- Si vous voyez que les règles de segmentation sont appliquées, faites une copie du déployable, supprimez-en les règles et testez-le pour voir s'il apparaît désormais.
	- $\circ$  S'il n'apparaît toujours pas, la segmentation n'est pas la cause de vos ennuis.
	- S'il apparaît, c'est probablement un problème de segmentation.

#### **Problèmes communs de segmentation**

- 1. La segmentation de Worklet apparaît comme fausse :
	- Dans l'éditeur : c'est le comportement prévu. La segmentation du worklet ne fonctionnera bien qu'en mode aperçu ou dans un environnement publié.
- 2. La segmentation de la page ou du formulaire apparaît comme fausse ou n'est pas cohérente :
	- Cela est probablement dû au basculement entre les modes lecture et aperçu et au fait qu'elle ne va pas à la page d'accueil et qu'elle n'actualise pas la page avant de la tester.

### **Aide au dépannage des problèmes de segmentation**

- 1. Commencer par vérifier quelles règles apparaissent comme fausses dans l'éditeur (notez que la segmentation du « Worklet » ne sera pas correctement évaluée dans l'éditeur, mais uniquement en mode aperçu ou dans un environnement publié).
- 2. Une fois que vous savez quelles règles apparaissent comme fausse, vous devez les vérifier une par une à l'aide de *walkMeWorkday.segmentation* pour voir si la règle apparaît également comme fausse en mode aperçu.
	- $\circ$  Si elle apparaît comme vraie en mode apercu, passez alors à la fausse règle suivante.
	- Si elle est fausse en mode aperçu, essayez de comprendre si elle est censée être fausse

71 Stevenson Street, Floor 20 San Francisco, CA 94105 | 245 Fifth Avenue, STE 1501 New York, NY, 10016 | 421 Fayetteville St STE 215 Raleigh, NC 27601 [www.walkme.com](https://www.walkme.com)

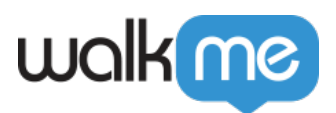

ou non.

- Si elle est censée apparaître comme vraie, vérifiez-la dans un environnement publié.
- $\circ$  Si elle est fausse dans un environnement publié, soumettez un ticket au Centre d'Assistance.